# b30 HP االحترافية لألعمال دليل البدء السريع

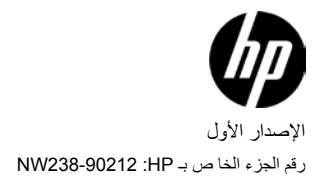

**اإلشعارات القانونية**

يتوفر هذا الدليل أو أية أمثلة أخرى واردة هنا بحالتها "كما هي" وجميعها تخضع للتغيير دون إشعار مسبق. ال تقدم شركة Packard-Hewlett ً أي ضمان من أي نوع فيما يتعلق بهذا الدليل، بما في ذلك وليس مقصورا على، الضمانات الضمنية للرواج التجاري، وعدم االنتهاك، والمالءمة لغرض معين. وفيما يتعلق بذلك، تخلي شركة HP مسؤوليتها عن أية أخطاء فنية أو تحررية أو أية أخطاء ناتجة عن الحذف وردت في هذا الدليل.

ال تتحمل شركة Packard-Hewlett المسئولية القانونية ألية أخطاء أو أضرار ذات أهمية بالغة فيما يتعلق بإعداد هذا الدليل أو كفاءته أو استخدامه أو األمثلة الموجودة هنا.

.Copyright © 2009 Hewlett-Packard Development Company, L.P.

يحظر إعادة إصدار هذا الدليل أو تعديله، أو ترجمته دون تصريح كتابي مسبق من قبل شركة Packard-Hewlett ماعدا المسموح به بموجب قوانين حقوق النشر.

> Hewlett-Packard Company 16399 West Bernardo Drive MS 66M-785 San Diego, CA 92127-1899 الولايات المتحدة الأمريكية

> > سجل الطباعة الإصدار الأول، يوليو ٢٠٠٩

# HP 30b Business Professional

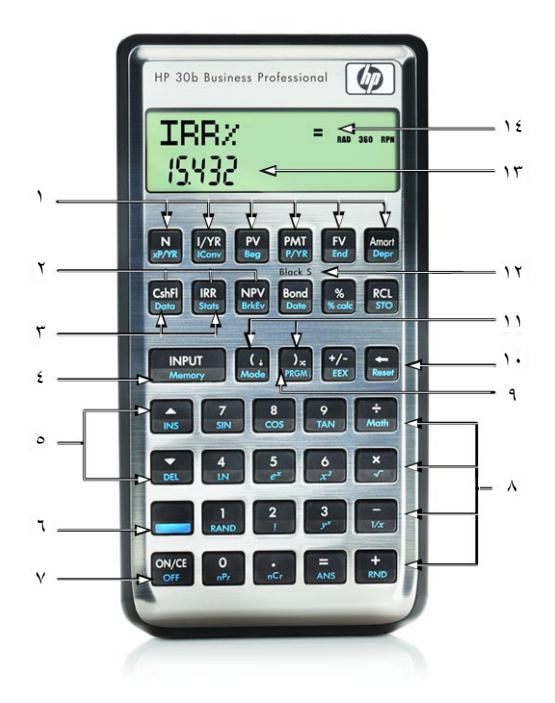

# المحتويات

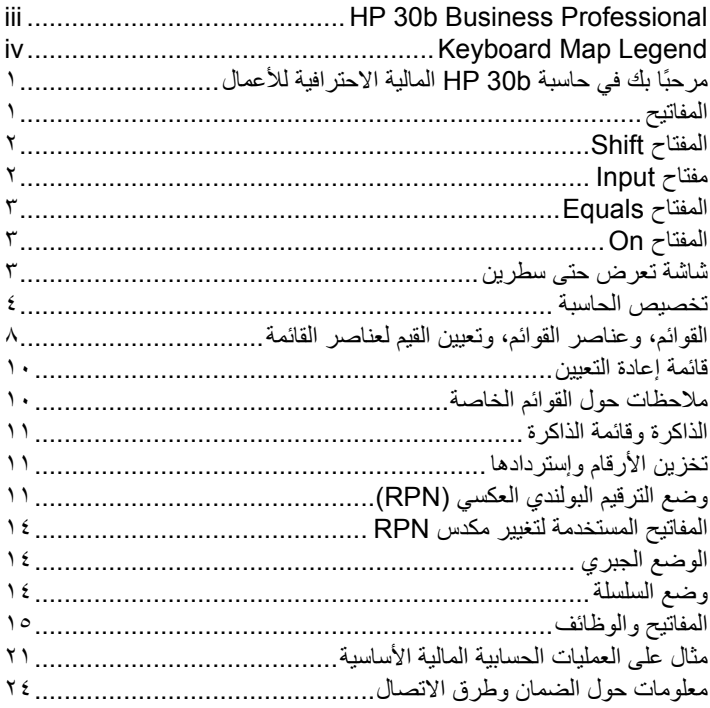

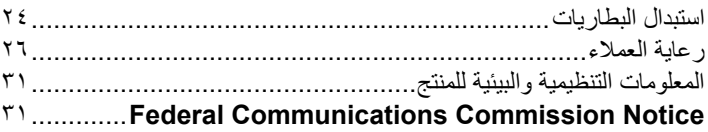

# 1 بدء التشغيل

### **ً مرحبا بك في حاسبة b30 HB المالية االحترافية لألعمال**

تم إعداد هذا الكتيب لمساعدتك في سرعة استخدام الميزات الأساسية للحاسبة ط30 HB المالية الاحترافية ُ لألعمال. استخدمه كمرجع سريع. للحصول على المزيد من المعلومات المفصلة حول حاسبة b30 HP االحترافية لألعمال، يرجى مراجعة موقع الويب الخاص بـ **calculators/com.hp.www** ،HP. قد يتواجد دليل المستخدم على موقع الويب، ويُنصح بشدة الرجوع إليه حتى تتعرف على طرق التعامل مع الميزات العديدة الخاصة بالحاسبة.

### **المفاتيح**

بجانب المفتاح أحصاً، تؤدي كل مفاتيح الحاسبة HP 30b أكثر من وظيفة. وقد تم توضيح الوظيفة الر ئيسية بالأحر ف المطبو عة باللون الأبيض عل الجز ء العلوي من المفتاح. في حالة وجود وظيفة بديلة لأحد المفاتيح، فيتم توضيحها بالأحرف المطبوعة باللون الأزرق على الجزء السفلي من المفتاح، أو األحرف المطبوعة أسفل المفتاح على لوحة المفاتيح. انظر الشكل .1

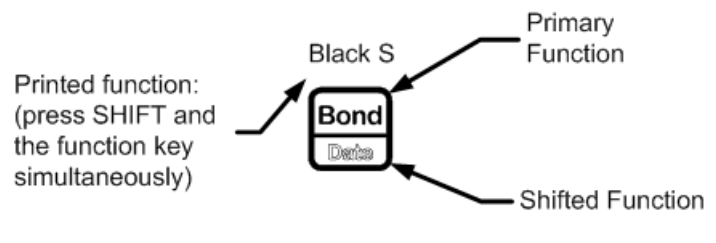

الشكل 1

- ً لتحديد الوظيفة األساسية الموجودة في الجزء العلوي من المفتاح، اضغط على المفتاح منفردا.
- لتحديد الوظيفة البديلة المطبوعة باللون األزرق على الجزء السفلي من المفتاح، اضغط على المفتاح وحرره . [[[صمص ] ثم اضغط بعد ذلك على المفتاح الوظيفي المطلوب.
- لتحديد الوظيفة المطبوعة على أحد المفاتيح، اضغط باستمرار على : واضغط **باستمرار** على المفتاح الموجود أسفل الوظيفة المطبوعة.

### **المفتاح Shift**

يؤدي الضغط على المفتاح shift: ُ ، إلى تشغيل مؤشر الحالة المسمى المؤشر الموجود في الجزء العلوي من الشاشة. إذا ضغطت على [\_\_] مرة أخرى، أو ضغطت على أحد المفاتيح الوظيفية، يتم إيقاف تشغيل اإلشارة البديلة. وبشكل إجمالي يوجد 12 إشارة. عن عرضها، تدل كل منها على حالة الحاسبة في عمليات معينة. تُحدد التوضيحات أدناه وقت ظهور المؤشر على الشاشة، عند التطبيق. في هذا الدليل، يُمثل الجزء المُميز من رمز أو رموز المفتاح الوظيفة النشطة للمفتاح. ما لم تتم الإشارة ُ بطريقة أخرى، اضغط على المفتاح المطلوب ثم حرره، أو اضغط على مجموعة المفاتيح المرتبة من اليسار إلى اليمين. ال يتعين عليك الضغط واالستمرار على المفاتيح إال إذا طلبت قائمة Calculation Scholes-Black( **حسابات Scholes-Black**( )**S Black**). يسبق الوظائف البديلة، أو الثانوية، رمز المفتاح shift، .:

### **مفتاح Input**

يُستخدم مفتاح اإلدخال،I، إلدخال القيم الخاصة بالمتغيرات وتنفيذ عناصر القائمة. كما يُستخدم المفتاح I في وضع الترقيم البولندي )RPN )إلدخال رقم على المكدس أو مضاعفته.

### **المفتاح Equals**

يُستخدم المفتاح Equals، =في نهاية العملية الحسابية لحساب النتيجة النهائية. على سبيل المثال، يؤدي الضغط على 11×11 <del>1 = 1 في العديم المجموع الع</del>لم على الوضع (الجبري) إلى إرجاع نتيجة نهائية تساوي ٣. وعند الضغط على المفتاح <mark>=</mark> ، خارج عملية حسابية، يسمح لك أيضًا بطلب حساب لقيمة العنصر <sub>.</sub> ينطبق هذا الطلب فقط على العناصر التي يمكن حسابها.

### **المفتاح On**

يؤدي الضغط مرة واحدة على المفتاح O،On، إلى إلغاء مدخالت األرقام الحالية أو العمليات الحسابية أو اختيار قائمة، بهذا الترتيب. ويؤدي الضغط بشكل متكرر على ONCE عند القيام بعمليات متعددة إلى إلغاء عملية واحدة في كل مرة يتم الضغط فيها على المفتاح وذلك ابتدئا من أخر عملة إلى أول عملية. يُرجى مراجعة القسم أدناه المسمى قائمة إعادة التعيين للحصول على معلومات حول إعادة تعيين الحاسبة مع قائمة إعادة التعيين.

# **شاشة تعرض حتى سطرين**

يوجد هناك سطرين بشاشة العرض كما هو موضح في الشكل .2

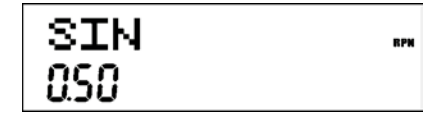

الشكل 2 شاشة العرض

ُ يعرض السطر العلوي من الشاشة حالة العملية ورموز المشغل واإلشارات واختصارات السجالت والمتغيرات وأسماء القائمة. تتم اإلشارة إلى هذا السطر بالسطر العلوي. في الشكل ،2 **SIN** في السطر العلوي. الحظ أن إشارة **RPN** الموجودة على يمين الشاشة تتضمن وضع تشغيل الحاسبة على الوضع RPN. يعرض السطر السفلي الأرقام التي قمت بإدخالها و النتائج. تتم الإشارة إلى هذا السطر *بالسطر السفلي.* **تخصيص الحاسبة**

الجدول رقم 1-1 يعرض الوظائف المتوفرة لتخصيص الحاسبة في قائمة Mode( الوضع(، بما في ذلك اللغة الافتراضية للرسائل ألتي يتم عرضها على الشاشة. اضغط على الصحر المعلما ، لفتح قائمة Mode (الوضع). استخدم مفاتيح الأسهم وكصح وللتنقل عبر القائمة. لعرض الخيارات المتوفرة في إحدى القوائم وتغيير أحد اإلعدادات، اضغط على I مع عنصر معروض. اإلعدادات المعروضة هي الإعدادات النشطة. اضغط على ONICE ، لإنهاء القائمة.

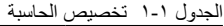

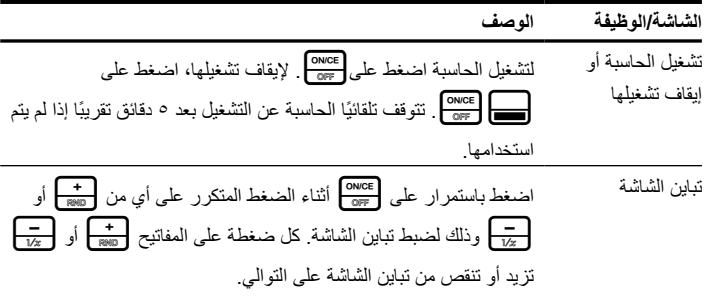

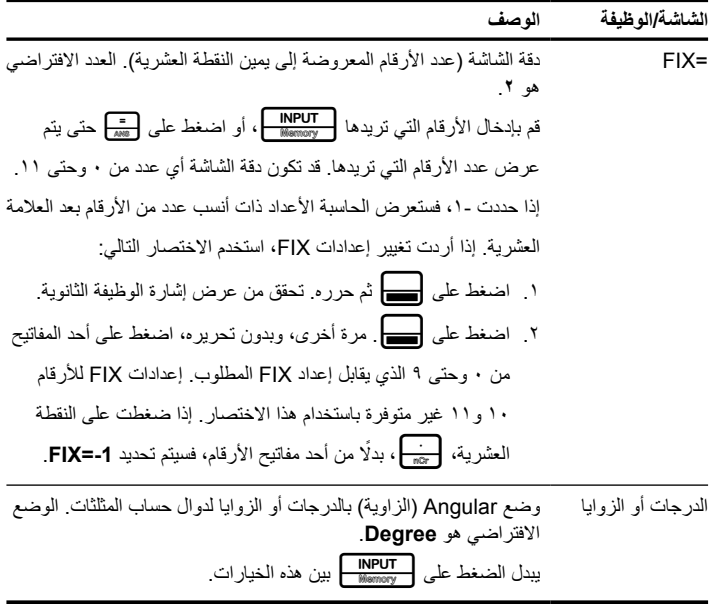

الجدول ١-١ تخصيص الحاسبة

| الشاشة/الوظيفة          | الوصف                                                                    |  |  |  |
|-------------------------|--------------------------------------------------------------------------|--|--|--|
| mm.ddyyyy أو            | تنسيقات التواريخ. يتم إدخال تاريخ ديسمبر ٢، ٢٠١٠ بالطريقة التالية        |  |  |  |
| dd.mmyyyy               | .۱۲٬۰۳۲۰۱۰ بالنتسبیق mm.ddyyyy، أو ۳٬۱۲۲۰۱۰ بالنتسبی                     |  |  |  |
|                         | dd.mmyyyy. لاحظ أن ( ) في التنسيقين يفصل بين المجمو عة الأولى            |  |  |  |
|                         | والمجموعة الثانية التنسيق الافتراضي هو mm.ddyyyy.                        |  |  |  |
|                         |                                                                          |  |  |  |
|                         | لاحظ أنه عند عرض التاريخ، يتم عرض رقم بين ١ و٧ على يمين الشاشة.          |  |  |  |
|                         | يشير هذا الرقم إلى يوم الأسبوع الذي يقابل هذا التاريخ ِ يمثِّل رقم ١ يوم |  |  |  |
|                         | الاثنين، ورقم ٧ يمثل يوم الأحد.                                          |  |  |  |
|                         | ملاحظة: يتم عرض أيام الأسبوع فقط إذا كان التاريخ صالحًا وذلك من خلال     |  |  |  |
|                         | وضع (النقويم) (Cal.360).                                                 |  |  |  |
| ۱,۲۳ أو ۱۲۳             | يُحدد نقطة أو فاصلة كفاصل عشري                                           |  |  |  |
|                         | ويُعد الرقم الافتراضي للنقطة العشرية، هو ١,٢٣.                           |  |  |  |
|                         | يؤدي الضغط على NPUT   إلى التبديل بين هذه الخيار ات.                     |  |  |  |
| .1000.00 أو             | بحدد فاصل الآلاف.                                                        |  |  |  |
| ,1,000.00 أو            | الفاصل الافتراضي غير موجود 1000.00.                                      |  |  |  |
| .1000.00 أو<br>1.000,00 | يؤدي الضغط على [INPUT] إلى التبديل بين هذه الخيارات.                     |  |  |  |
|                         | ملاحظة: نتوفر خيارات 1000 و 1,000.00 فقط في حالة تعيين الفاصل            |  |  |  |
|                         | العشري كنقطة ( )، وتتوفر 1000,00 و 1.000,00 فقط في حالة تعيين            |  |  |  |
|                         | الفاصل العشري كفاصلة (,).                                                |  |  |  |

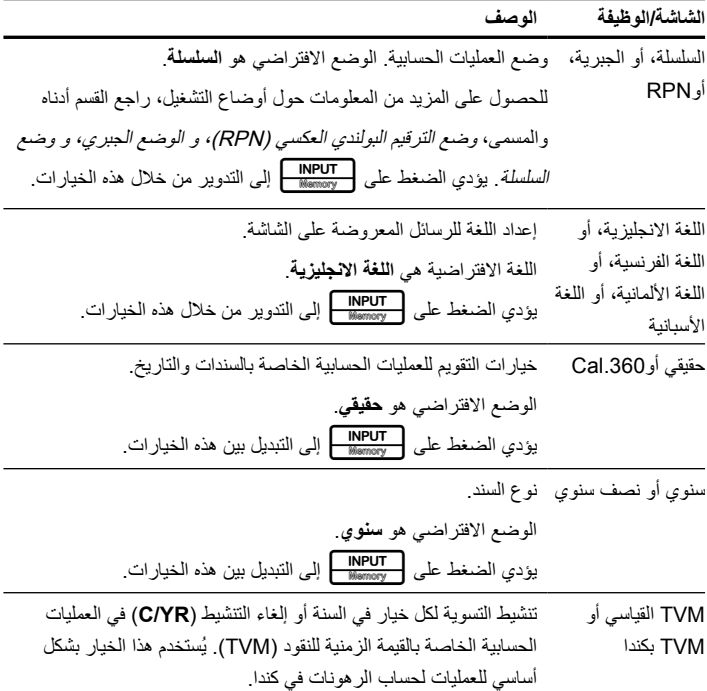

### **القوائم، وعناصر القوائم، وتعيين القيم لعناصر القائمة**

تحتوي القوائم الموجودة بالحاسبة على العديد من الوظائف. تُعد القائمةعبارة عن كتالوج يسمح لك بتحديد عنصر من قائمة الخيارات. للوصول إلى القائمة، اضغط على المفتاح، أو على الدالة الثانوية، أو مجموعة المفاتيح من أجل الوصول إلى القائمة التي ترغب في العمل بها<sub>.</sub> اضغط على OMGE ، للخروج من القائمة على سبيل المثال، للوصول إلى قائمة "السند"، اضغط على B. وبمجرد فتحها، يمكنك التنقل من خلال العناصر في القائمة بواسطة الضغط على صلاح أو صلاح بشكل متكرر . و عند الوصول الـ , العنصر األخير في القائمة، فإن الضغط على > ً يرجعك إلى العنصر األول. وأيضا، بمجرد الضغط على حجم بنتقل عنصر القائمة الأول إلى العنصر الأخير الموجود في القائمة. وتحتوي بعض القوائم على قوائم فرعية. إذا قدم لعنصر القائمة الفرعية، يؤدي الضغط على I مع عنصر القائمة المعروض إلى فتح القائمة الفرعية.

وتتكون معظم عناصر القائمة من جزئين: االسم والرقم المقترن به. على سبيل المثال، يتم عرض **العنصر الثابت** الموجود في قائمة التعادل في الشكل .3

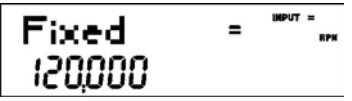

لكشل الا

تعرض اإلشارة الكبيرة )=( القيمة التي تم تعينها إلى "ثابت" وهي .**120,000** إذا قمت بإجراء عملية حسابية بواسطة هذا العنصر المعروض بالضغط على 2+1= على سبيل المثال، **ثابت** يتم تحديده كعنصر حالي، ولكن يتم إيقاف تشغيل اإلشارة الكبيرة اآلن، وذلك يوضح أن 3 ليست القيمة التي تم تعيينها من أجل **ثابت**. راجع: الشكل .4

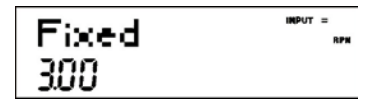

الشكل ٤

وفي هذه الحالة، للرجوع إلى عرض عنصر القائمة **ثابت** الموجود في الشكل ،3 اضغط على O. ويوجد أربعة أنواع من عناصر القائمة:

- . **قراءة/كتابة**. ويمكن التعرف بسهولة على عناصر القائمة قراءة/كتابة، مثل العناصر **الثابتة** ً الموجودة في قائمة التعادل الموجودة أعاله، وذلك نظرا ألنه عند تحديد هذه العناصر، تتم إضاءة كل من اإلشارة **اإلدخال** واإلشارة الصغيرة )=(. وعند اإلضاءة، تشير هذه اإلشارات إلى إدخال الرقم ويؤدي الضغط على Nieury إلى تخزين الرقم الذي تم إدخاله في عنصر القائمة المعروضة<sub>.</sub> يؤدي الضغط على  $\left\lceil \frac{2}{\text{max}} \right\rceil$ (خارج العملية الحسابية) إلى حساب قيمة هذا العنصر الذي يستند إلى البيانات المتوفرة.
	- ُعد عناصر القراءة فقط مثل "معدل العائد الداخلي" )**%IRR** )الموجود في قائمة . **قراءة فقط**. وت IRR للعرض فقط، وتُعد أيضًا هذه العناصر عبارة عن قيم يتم حسابها داخليًا بواسطة الحاسبة<sub>.</sub>
- . **الكتابة فقط**. وتتشابه عناصر الكتابة فقط مع معدل فائدة االستثمار )**%I .Inv** )وتتشابه قائمة "صافي القيمة الحالية" )NPV )مع عناصر القراءة/الكتابة عند إضاءة إشارة **اإلدخال** في حالة تحديد هذه العناصر ، بتوضيح إدخال الرقم ويؤدي الضغط على INPUT | إلى تخزين هذا الرقم في عنصر القائمة هذا. ولكن، ال يقوم المفتاح = بحساب قيمة هذا العنصر.
	- . **عناصر خاصة**. وتقوم العناصر الخاصة مثل خيار الدرجات/الزوايا داخل قائمة "الوضع"، وعناصر قائمة "إعادة التعيين"، وقائمة عناصر "حساب النسبة المئوية" )**calc**% )بتنفيذ الإجراء عند الضغط على ПРРUT . واستنادًا إلى القائمة، قد يكون هذا الإجراء هو تحديد .

القائمة الفرعية (Calc%)، أو تغيير الوضع أو الإعداد (قائمة الإعداد)، أو مسح البيانات )قائمة إعادة التعيين(.

#### **قائمة إعادة التعيين**

تسمح لك قائمة "إعادة التعيين" بإعادة تعيين بعض أو كل عناصر القائمة، والمتغيرات، والسجالت إلى القيم االفتراضية لهم.

لفتح قائمة "إعادة التعيين"، اضغط على :x. فيتم عرض **TVM** على السطر العلوي. اضغط على < أو > بشكل متكرر لالنتقال إلى عنصر معين. للتحقق من اختيار العناصر المحددة وإعادة تعيينها، اضغط على I<mark>NPUT</mark> اضغط على ISNOS للإلغاء. إذا قمت بتحديد الأمر إعادة تعيين التدفق النقدي (**التدفق النقد**ي)، أو الإحصائيات (Stats)، أو كل القيم (كل) العناصر التي سوف تتطلب I منك تأكيد اختيارك. يتطلب عند **حذف الكل؟**، **وحذف البيانات؟**، و**حذف CF؟** الضغط على مرة أخرى لتأكيد إعادة التعيين، أو الضغط على ONICE للإلغاء.

عند العمل ضمن قائمة محددة، فإن الضغط على الصلاح التنصر الفلصر الخاص بقائمة "إعادة التعيين" الذي يسمح لك بإعادة تعيين قائمة معينة. على سبيل المثال، إذا كنت تعمل في قائمة "السند" وترغب في إعادة تعيين كل اإلدخاالت لديك الموجودة في قائمة "السند"، مع عرض أي عنص لقائمة "السند"، اضغط على :x. وسوف يظهر السند على الشاشة. وفي هذه الحالة، يؤدي الضغط على <mark>INPUT</mark> إلى إعادة تعيين قائمة "السند" وإر جاعك إلى العنصر الأخير الذي كنت تعمل فيه مع قائمة "السند".

#### **مالحظات حول القوائم الخاصة**

ُعد قوائم الوضع، وقوائم الذاكرة، وقوائم الحساب، وقوائم إعادة التعيين عبارة عن قوائم فريدة تسمح وت لك بالعمل في قائمة أخرى باستمرار دون الحاجة إلى اإلنهاء. على سبيل المثال، إذا كنت تعمل في قائمة "السند" قبل الدخول في أحد هذه القوائم، يؤدي الضغط على ONCE للإنهاء بإرجاعك إلى العمل السابق الذي كنت تقوم به في قائمة "السند".

#### **الذاكرة وقائمة الذاكرة**

تحتوي قائمة الذاكرة على العناصر التالية: وحدات ذاكرة 1 حتى 9 )**9–1 Mem** )و 0 )**0 Mem**)، **التدفق النقدي**، اإلحصائيات )**Stats**)، **والذاكرة**. لدخول القائمة، اضغط على :t. اضغط على < أو على > ً بشكل متكرر للتنقل خالل العناصر ابتداء من الذاكرة 1 )**1 Mem**).

تتشارك قوائم التدفق النقدي وقوائم اإلحصائيات نفس الذاكرة وتقتصر على إجمالي مجمع 50 فتحة ذاكرة. والرقم الذي يظهر مع **الذاكرة** يشير إلى عدد فتحات الذاكرة المتبقية. وعند عرض عناصر التدفق النقدي ً وعناصر اإلحصائيات يظهر رقم أيضا في السط السفلي. ويوضح هذا الرقم عدد فتحات الذاكرة المستخدمة بواسطة القائمة.

يؤدي الضغط على NI<mark>PUT مع الرقم الظاهر إلى إعادة تعيين الذاكرة لعنصر القائمة الظاهر ومس</mark>ح ً كل البيانات التي تم إدخالها. وحيث أن إدخال البيانات في هذه القوائم قد تمثل مقدار ً ا كبيرا من العمل، سوف يتم مطالبتك بتأكيد اختيارك. في **حذف البيانات؟** أو **حذف CF؟** يتم مطالبتك ، بالضغط على INPUT من أجل التأكيد، أو الضغط على ONCE للإلغاء.

### **تخزين األرقام وإستردادها**

لتخزين رقم على الشاشة، اضغط على صدر sin )، متبوعًا برقم الذاكرة حيث ترغب في تخزينه، (١ حتى ٩، أو ٠) لاسترداد رقم لاحقًا اضغط على RCL متبوعًا برقم الذاكرة. عند عرض عنصر الذاكرة، يمكنك إدخال رقمًا جديدًا وتعديل قيمة الذاكرة بواسطة الضغط على INPUT .

### **وضع الترقيم البولندي العكسي )RPN)**

المعلومات التالية هي عبارة عن نظرة عامة موجزة حول طريقة عمل RPN. في وضع RPN، يتم إدخال الأرقام أولاً، وذلك بفصلا بواسطة الضغط على INPUT )، متبوعة بأحد المفاتيح الوظيفية. يُعد الضغط على المفتاح <mark>INPUT</mark> أمرًا اختياريًا بعد إدخال رقم، إذا كان المفتاح التالي الذي تم الضغط عليه مفتاح يقوم بتنفيذ عملية. في كل مرة تقوم فيها بالضغط على مفتاح تشغيل أو مفتاح وظيفي في

الوضع RPN ً ، يتم احتساب الجواب وعرضه فورا. على سبيل المثال، نفترض أنك تريد جمع رقمين في الوضع RPN، 1 و.2 اضغط على 1I.+2 يتم حساب النتيجة ،**3.00** وعرضها على الفور.

يوجد أربع سجلات خاصة تُستخدم لتخزين الأرقام أثناء العمليات الحسابية، والتي يتم تكديسها فوق بعضها البعض. وتم اإلشارة إلى هذه السجالت والتي يطلق عليها بـ X,Y, Z وT. حيث توجد X في الجزء األسفل، و T في الجزء العلوي. في معظم األحيان، يكون الرقم الموجود في الشاشة هو الرقم الموجود في السجل X. وبشكل أساسي، األرقام الموجودة بسجل X و Y هي األرقام التي يتم استخدامها في العمليات الحسابية. يت استخدام السجلين "Z "و "T "لالحتفاظ التلقائي بالنتائج الوسطى أثناء حساب سلسلة من العمليات الحسابية.

يقوم المفتاح I بفصل األرقام الموجودة في المكدس الرأسي ويضعهم في السجلين X وY، وباإلضافة إلى عرضه النتائج الوسطى، يتيح لك ها الترتيب الرأسي للمكدس نسخ األرقام وإعادة ترتيبها ً بدون الحاجة إلى إعادة إدخالها. وفي حالة وجود مسائل أكثر تعقيدا تتطلب إجراء عمليتين أو أكثر، ال تحتاج إلى إدخال الأقواس لتعيين أسبقية العملية. أدخل الأرقام والعملات داخل الأقواس أولاً، متبوعة بالأر قام الموجودة خار ج الأقواس. إذا كان هناك مسألة لها أكثر من مجمو عة من الأقواس، فابدأ بالعمل مع العمليات والأرقام الموجودة في الأقواس الداخلية ثم ابدأ الحساب.

على سبيل المثال، قم بالحساب من خالل الوضع RPN. بالرغم من بساطة هذا المثال، يمكنك استخدام ً القواعد المشروحة هنا عند العمل مع المسائل األكثر تعقيدا. وتوجد طريقة واحدة لحساب هذه المسألة وهي إدخال الأرقام والعمليات في ما بين الأقواس أولاً، متبوعة بالعملية خرج األقواس. راجع الجدول .2-1 الجدول 2-1

**المفاتيح الشاشة والوصف** + **RPN** 100  $\frac{INPUT}{N$  3 $\frac{1}{4}$  $\frac{1}{4}$ يقوم بإدخال الأرقام والعمليات في أول مجموعة من الأقواس. تُعرض النتائج الوسطى. الحظ اإلشارات )+( و)**RPN**). ÷.  $\frac{INPUT}{Msmorv}$   $\left[\begin{array}{c} 5 \\ \frac{e^x}{2} \end{array}\right]$ 1.00  $\frac{1}{2}$  $\frac{1}{2}$ يقوم بإدخال الأرقام والعمليات في ثاني مجموعة من الأقواس. تُعرض النتائج الوسطى لاحظ الإشارة (+). ¥ **RPN** \* ססר ו يقوم بإنهاء العملية وعرض النتائج.

بدء التشغيل 13

### **المفاتيح المستخدمة لتغيير مكدس RPN:**

- اضغط على ( للقيام باستبدال ألسفل للمكدس. الحظ السهم الصغير على المفتاح. يُحرك االستبدال ألسفل األرقام في كل سجل ألسفل لمستوى واحد ويتحرك الرقم في السجل السفلي إلى األعلى إلى أعلى المكدس.
- اضغط على D لتبديل المكدس. الحظ الرمز الصغير على المفتاح. تقوم عملية التبديل بتحويل أرقام سجلي X وY بالمكدس.
- إذا لم يتم تحديد قائمة، فيقوم المفتاح < بعملية االستبدال ألسفل ويقوم المفتاح > بعملية التبديل.

### **الوضع الجبري**

لتنفيذ نفس المثال الموجود في الجدول رقم 2-1 في الوضع الجبري، استخدم األقواس لضبط ترتيب العملية، وأدخل المعادلة الجبرية كما هو مكتوب، من اليسار إلى اليمين. اضغط على <mark>العصما ال</mark>مسط (خمس مرات) ثم اضغط على Прот | لتعيين وضع العملية إلى الوضع الجبري. تؤكد الرسالة الموجودة على الشاشة، Algebraic ، اختيارك. اضغط على ONICE الرجوع إلى شاشة الحاسبة االفتراضية، ثم اضغط على: (4+3D)\*6+5D الحظ عرض المعادلة الجبرية على الشاشة بنفس ترتيب إدخالها. اضغط على = للرجوع إلى نتيجة .**77.00 وضع السلسلة**

للقيام بنفس المثال من خالل وضع "لسلسة"، استخدم أقواص لتعيين ترتيب العملية كما فعلت في الوضع "الجبري". يتم تفسر العمليات الحسابية في وضع "السلسلة" بنفس الترتيب التي تم إدخالها به. إذا ضغط على مفتاح وظيفي، <del>(+ ) هي التي أن ي</del>د الضغط على <del>إلي</del> ستستمر العملية الحسابية في استخدام القيمة المعر وضة حاليًا. استخدم الأقواص لتعيين ترتيب العملية، إذا أردت تخطي ترتيب الإدخال من اليسار لليمين.

# **المفاتيح والوظائف**

الجدول رقم 3-1 يصف المفاتيح والوظائف الخاصة بهم. يُمكنك استخدام هذا الجدول كمرجع سريع. يرجى مراجعة دليل المستخدم الخاص بحاسبة b30 HP االحترافية لألعمال للحصول على قائمة كاملة للوظائف.

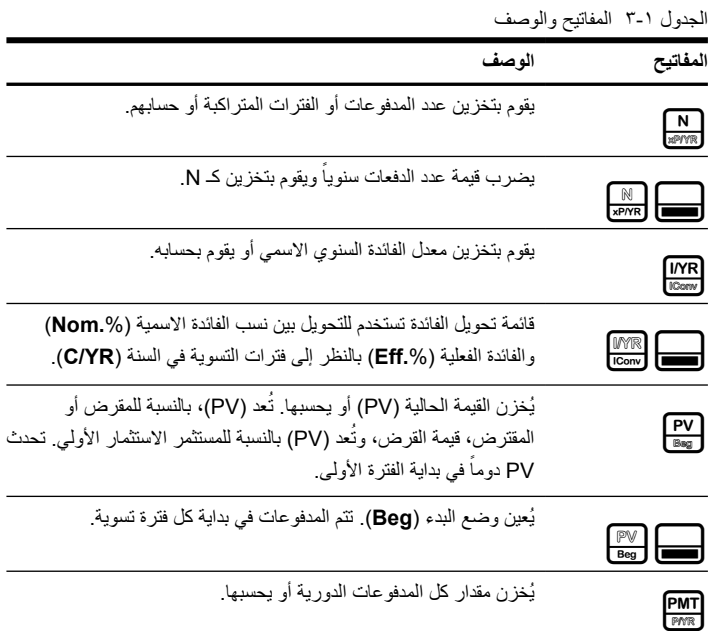

الجدول ا-۳ المفاتيح والوصف<br>ا

| المفاتيح                                    | الوصف                                                                                                    |
|---------------------------------------------|----------------------------------------------------------------------------------------------------|
| PWT                                         | يُخزن عدد المدفوعات أو فترات التسوية في العام.                                                                                                    |
| FV                                          | يُخزن القيمة المستقبلية (FV) أو يحسبها، السيولة النقدية النهائية. تحدثFV<br>دومًا في نهاية أخر فترة تسوية.                                                                                                    |
| $\frac{1000000000000}{\pi}$                 | يُعين وضع النهاية (End). نتم المدفوعات في نهاية كل فترة تسوية.                                                                                                    |
| Amort<br>Dapr                               | الاستهلاك تستند العمليات الحسابية الخاصة بقائمة الاستهلاك على القيم<br>المخزنة في سجلات TVM التالية: P/YR ،PMT ،PV ، I/R ،N.                                                                                                    |
| Amort<br>$\frac{4m\cot\theta}{\text{Depr}}$ | قائمة الإهلاك تحسب قيمة إهلاك الأصول مع سنة نماذج مختلفة للإهلاك                                                                                                    |
| CshFl<br>Data                               | قائمة التدفق النقدي. يدخل التدفقات النقدية في القائمة كمجمو عة من الأزواج<br>المرقمة، CF(n) و# CF(n)، حيث يكون n فهرس ائمة التدفق النقدي <sub>.</sub>                                                                                                    |
| CahFl<br>╘═╛<br>Data                        | قائمة البيانات تدخل البيانات للعمليات الإحصائية وتقوم بتخزينها. يدخل<br>قائمة من قيم x لمتغير إحصائي واحد، أو قائمة من الأزواج، (x, F) لمتغير<br>إحصـائي واحد مرجح، أو قائمة من أرقام x لمتغير  إحصـائي واحد أو قائمة<br>أزواج، (x, y) لمغيرين إحصائيين لإدخال بيانات، أدخل رقم واضغط على |
| $rac{IRR}{8000}$<br><b>NPV</b><br>BrkEv     | يفتح قائمتي معدل العائد الداخلي (IRR) وصافي القيمة الحالية (NPV) لتحليل<br>التدفقات النقدية                                                                                                    |

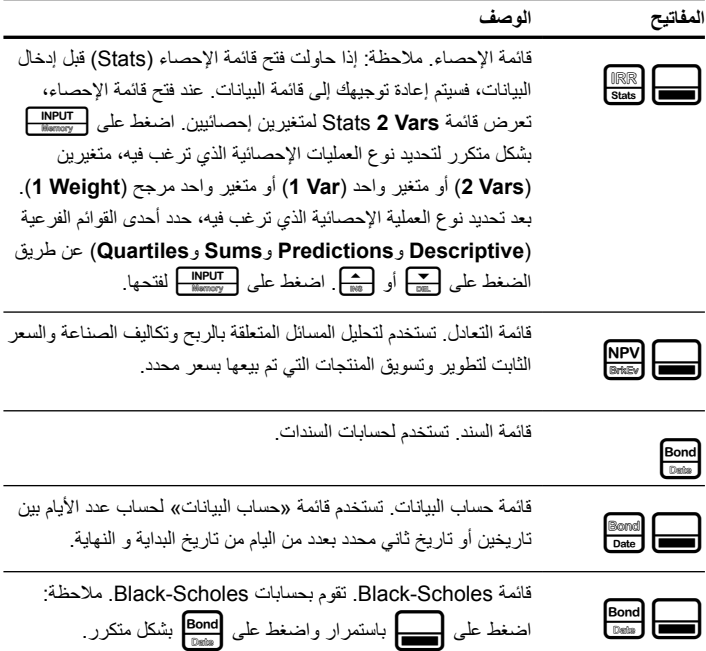

الجدول ١-٣ المفاتيح والوصف

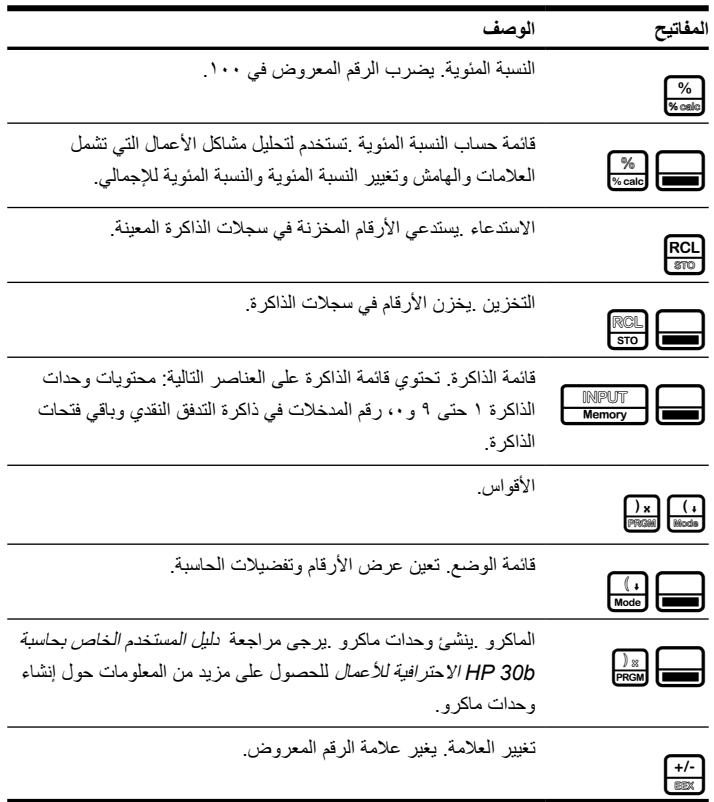

الجدول ١-٣ المفاتيح والوصف

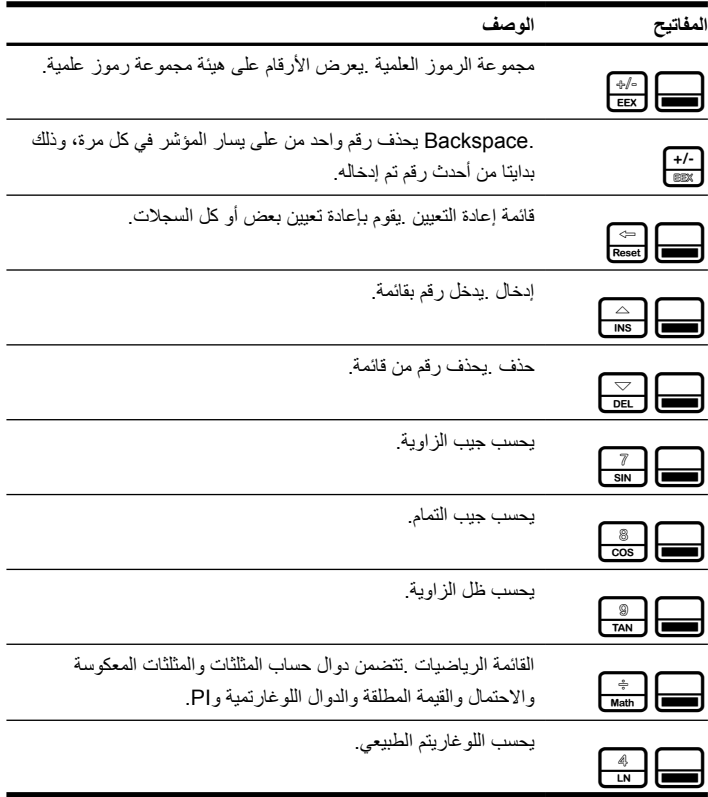

الجدول ١-٣ المفاتيح والوصف

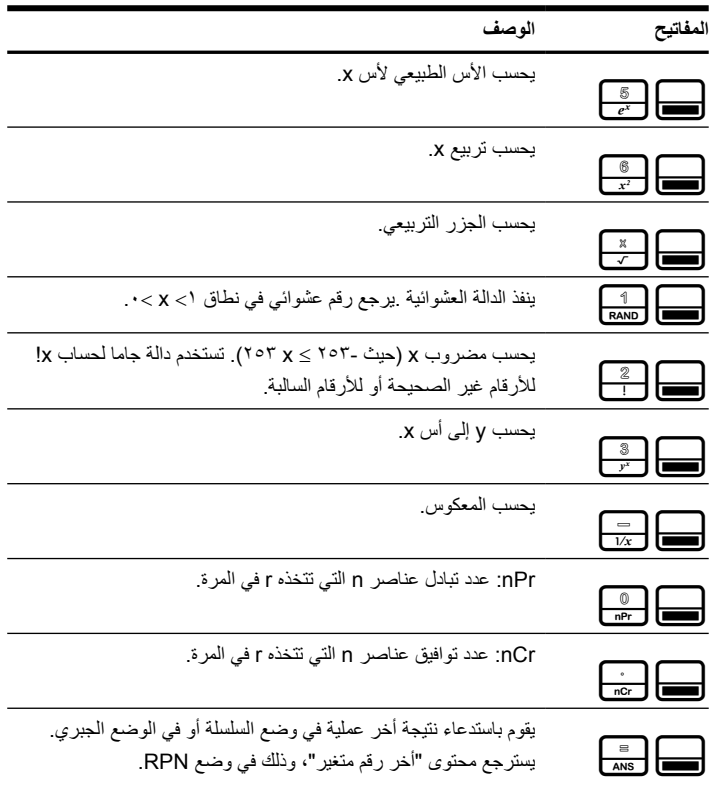

الحدول ١-٣ المفاتيح والوصف

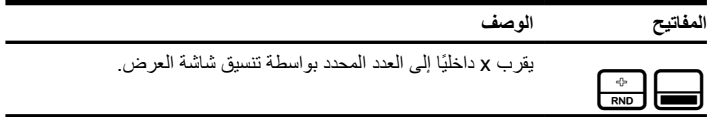

**مثال على العمليات الحسابية المالية األساسية**

يوضح الجدول 4-1 كيفية القيام بالعمليات الحسابية المالية بسهولة باستخدام حاسبة b30 HP االحترافية للأعمال. للحصول على مزيد من الأمثلة والمعلومات حول المسائل المالية، التي تشمل التدفقات النقدية واستخدام رسومات تخطيطية للتدفقات النقدية، راجع المواد المتوفرة على **calculators\com.hp.www**. ً قم بحساب المبلغ المدفوع شهريا لقرض يستمر لمدة -30سنة بمبلغ 125.000.00 بمعدل فائدة سنوية 6.9 ً ،% مركبة شهريا. قم بحسب المدفوعات التي تتم في نهاية فترة التسوية، مع العلم بوجود 12 دفعة في السنة. يمكن حساب هذه المسألة إما في وضع RPN أو الوضع الجبري أو وضع السلسلة. تم حساب المسألة بالجدول أدناه بواسطة عناصر قائمة الوضع باستخدام خصائصهم االفتراضية. الجدول 4-1

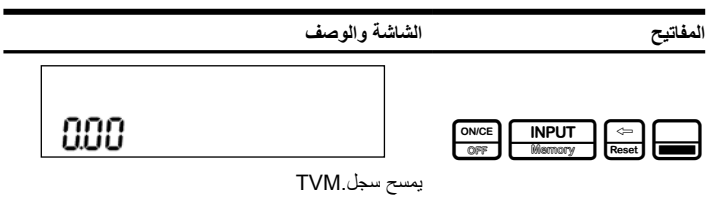

الجدول 4-1

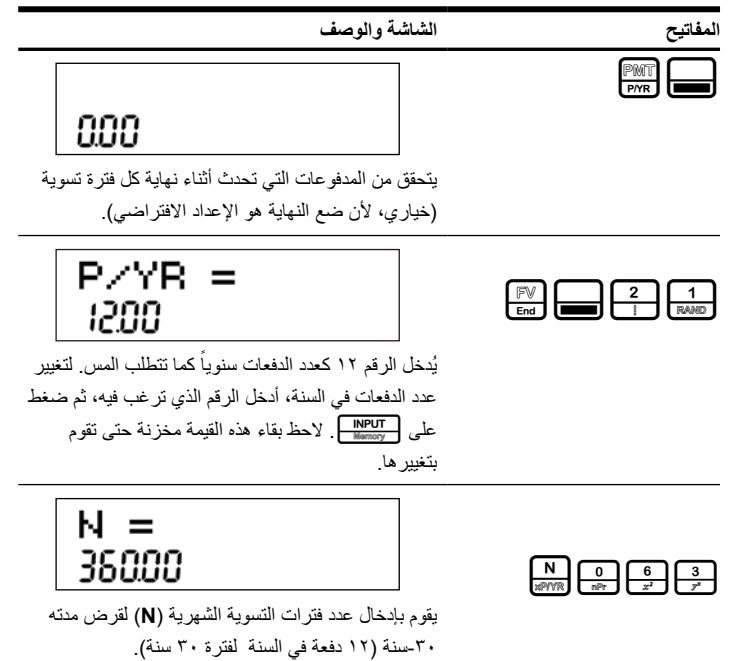

الجدول 4-1

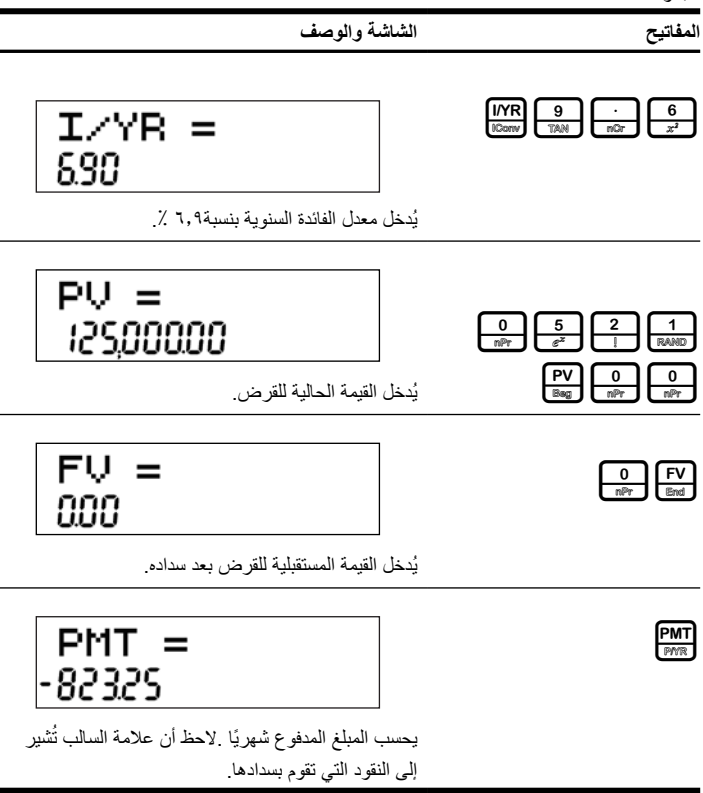

### **معلومات حول الضمان وطرق االتصال**

استبدال البطاريات

تستخدم الحاسبة بطاريتي ليثيوم، 3 فولت 2032CR. يظهر رمز انخفاض مستوى البطارية ) )على الشاشة عندما تقترب طاقة البطارية من النفاد. استخدم بطاريات جديدة عند استبدال البطارية. ال تستخدم بطاريت قابلة للشحن. لتركيب بطارية جديدة:

- . قم بإيقاف تشغيل الحاسبة. قد يؤدي تغيير البطاريات مع وجود الحاسبة قيد التشغيل إلى محو المحتويات الخاصة "بالذكرة الدائمة".
- . قم بإزالة بطارية واحدة في كل مرة. قم بفتح الغطاء الخلفي برفق. قم بإزالة أحد البطاريات القديمة واستبدلها بأخرى جديدة مع توجيه رمز القطب الموجب نحو الخارج.
	- . قم بإزالة البطارية القديمة األخرى واستبدلها بأخرى جديدة مع توجيه رمز القطب الموجب نحو الخارج.
		- . أعد تركيب الغطاء الخلفي.

**تحذير!** يمكن التعرض لخطر االنفجار في حالة استبدال البطارية بطريقة غير صحيحة. استبدل البطاريات القديمة ُ ببطاريات جددة من نفس النوع أو من نوع مكافئ موصي به من قبل الشركة المصنعة. تخلص من البطاريات المستخدمة وفقًا لإرشادات الشركة المُصنعة. لا تقم بتشويه البطاريات، أو ثقبها، أو التخلص منها بإلقائها في النار يمكن أن تنفجر البطاريات ويتسرب منها مواد كيميائية خطرة.

#### **الضمان المحدود لألجهزة من HP ورعاية العمالء**

يوفر لك الضمان المحدود من HP، كمستخدم، حقوق الضمان الواضح المحدود من HP ُ ، وهي الشركة المصنعة. يُرجى الرجوع إل موقع HP على الويب للحصول على شرح تفصيلي لحقوق الضمان المحدود الخاص بك. كما يمكنك أيضًا ُ الحصول على حقوق قانونية أخرى بموجب القانون المحلي المطبق أو اتفاق كتابي خاص مع HP.

#### **مدة الضمان المحدود لألجهزة**

المدة: 12 ً شهرا بالكامل )يمكن أن تختلف هذه المدة حسب المنطقة، يُرجى زيارة **support/com.hp.www** للحصول على أحدث المعلومات(.

#### **الشروط العامة**

باستثناء الضمانات المذكورة في الفقرات اللاحقة من هذا القسم، لا نُصدر HP أي ضمان واضح أو شرط أخر سواء كان كتابيًا أو شفهيًا. إلى المدى الذي يسمح به القانون المحلي، فإن أي ضمان ضمني أو شرط الرواج التجاري، أو الجودة ُ المضية، أو الجودة لغرض معين مقصورة على مدة الضمان الصريح المنصوص عليه في الفقرات الالحقة من هذا القسم. ال تسمح بعض الدول، أو الواليات، أو المقاطعات بحصر مدة الضمان الضمني، لذا يجوز عدم تطبيق الحصر أو ً االستبعاد عليك. يقدم لك هذا الضمان حقوق قانونية محددة ويمكن أيضا أن يقدم لك حقوق أخرى تختلف من بلد إلى أخر، أو من والية إلى أخى، أو من مقاطعة إلى أخرى.

للحد الأقصـي الذي يسمح به القانون المحلي، تُعد التعويضات المذكورة في بيان الضمان هي تعويضات خاصىة بك وحدك وقاصرة عليك. ما لم يكن موضحًا أعلاه، في أي حال من الأحوال لا تُعد HP أو الموردون لديها مسئولون قانونيًا عن فقد ابيانات أو أي ضرر مباشر، أو محدد، أو عرضي،أو ذو أهمية بالغة )يشمل ذلك الخسارة في الربح أو البيانات(، أو أي ضرر أخر، سواء منصوص عليه في العقد، أو اإلساءة، أو أي شيء أخر. ال تسمح بعض الدول، أو الواليات، أو المقاطعات باستبعاد أو حصر األضرار العرضية أو الناشئة، لذا قد ال يتم تطبيق الحصر أو االستبعاد المذكور أعاله عليك.

#### **لمعامالت المستهلك في استراليا ونيوزلندة: ال تستبعد أو تقيد أو تعدل شروط الضمان الواردة في هذا البيان، باستثناء الحد األقصى لما يسمح به القانون، بل وتعد، باإلضافة إلى حقوق التفويض القانونية اإللزامية القابلة للتطبيق على بيع هذا المنتج لك.**

بالرغم من إخالء المسؤولية القانونية المذكورة أعاله، تضمن لك شركة HP كمستخدم، خلو جهاز HP، وملحقاته ومستلزماته من أية عيوب في المواد والصناعة بعد تاريخ الشراء، وذلك طوال المدة المحددة أعاله. في حالة تلقي HP إشعار بهذه العيوب خالل فترة الضمان، ستقوم الشركة في هذه الحالة، إما بإصالح المنتج الذي ثبت عيبه أو استبداله. قد تكون المنتجات التي يتم استبدالها جديدة أو كالجديدة.

كما تُقدم HP أيضًا ضمان صريح على عدم فشل برامجها في تنفيذ تعليمات البرمجة بسبب عيوب في المواد والصناعة في حالة تثبيتها واستخدامها بطريقة صحيحة، وذلك بعد تاريخ الشراء للفترة المحددة أعاله. في حالة تلقي HP إشعار بهذه اليوب خلال فترة الضمان، ستقوم HP باستبدال وسائط البرامج التي لا تُنفذ إرشادات البرمجة نتيجة لهذه العيوب<sub>.</sub>

#### **استثناءات**

ال تضمن HP تشغيل منتجاتها دون حدوث أية مقاطعات أو خلوها من العيوب. في حالة عدم قدرة HP، خالل وقت مناسب، على إصلح أي منتج أو استبداله بمنتج آخر بنفس الكفاءة كما ورد في الضمان، يحق لك استرداد مبلغ سعر الشراء بناءًا على طلب إرجاع المنتج مصحوبًا بسند الشراء. يجوز أن تحتوي منتجات HP ُ على أجزاء معاد تصنيعها ولكن بنفس كفاءة أداء األجزاء الجديدة أو يمكن أن تخضع لالستخدم العرضي.

ال ينطبق الضمان على العيوب الناتجة عن )أ( الصيانة غير الصحيحة أو المعايرة غير الكافية، )ب( استخدام البرامج، أو الوجهات، أو الأجزاء أو الموارد التي لا توفرها HP، (ج) التعديل غير مصرح به أو إساءة الاستخدام، د) تشغيل المنتج ارج المواصفات البيئية المنشورة للمنتج، أو (هـ) التحضير غير الصحيح للموقع أو الصيانة بطريقة غير صحيحة.

### **رعاية العمالء**

باإلضافة إلى الضمان الذي يمتد لمدة عام على الجهاز يتم إضافة سنة أخرى للدعم الفني على حاسبة HP الخاصة بك. إذا كنت تحتاج للمساعدة، يمكنك االتصال بخدمة رعاية العمالء من HP سواء بالبريد االلكتروني أو بالهاتف. يرجى تحديد أقرب مركز اتصالات لك من القائمة الظاهرة بالأسفل قبل الاتصال. يُرجى تحضير سند الشراء والرقم التسلسلي للحاسبة عند اتصالك.

ُعد أرقام الهاتف عرضة للتغيير، ويجوز أن ينطبق هذا على أسعار الهاتف المحلي والوطني. إذا لم تظهر بلدك أو ت منطقتك في الجدول أدناه، أو إذا احتجت معلومات إضافية حول الدعم، يُرجى زيارة موقع ويب التالي: .www.hp.com/support

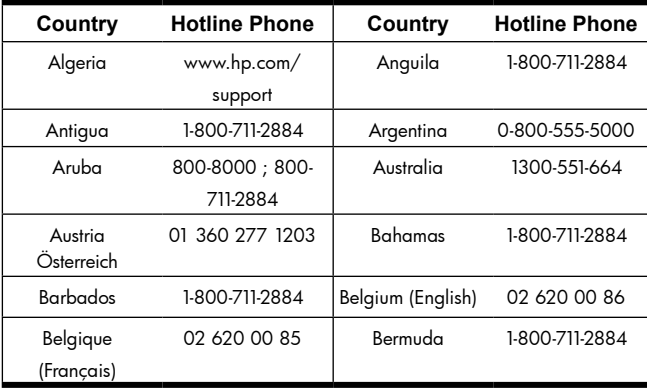

الجدول ١-٥ رعاية العملاء

الجدول ١-٥ رعاية العملاء

| Country                        | <b>Hotline Phone</b>              | Country                             | <b>Hotline Phone</b>                                                                       |
|--------------------------------|-----------------------------------|-------------------------------------|--------------------------------------------------------------------------------------------|
| Bolivia                        | 800-100-193                       | Botswana                            | www.hp.com/<br>support                                                                     |
| <b>Brazil</b><br><b>Brasil</b> | 0-800-709-7751                    | <b>British Virgin</b><br>Islands    | 1-800-711-2884                                                                             |
| Bulgaria                       | www.hp.com/<br>support            | Canada                              | 800-HP-INVENT                                                                              |
| Cayman Island                  | 1-800-711-2884                    | Chile                               | 800-360-999                                                                                |
| China<br>中国                    | 800-820-9669                      | Columbia                            | 01-8000-51-4746-<br>8368 (01-8000-<br>51- HP INVENT)                                       |
| Costa Rica                     | 0-800-011-0524                    | Croatia                             | www.hp.com/<br>support                                                                     |
| Curacao                        | 001-800-872-2881<br>+800-711-2884 | Czech Republic<br>Česká republikaik | 296 335 612                                                                                |
| Denmark                        | 82 33 28 44                       | Dominica                            | 1-800-711-2884                                                                             |
| Dominican<br>Republic          | 1-800-711-2884                    | Egypt                               | www.hp.com/<br>support                                                                     |
| Egypt                          | www.hp.com/<br>support            | El Salvador                         | 800-6160                                                                                   |
| El Salvador                    | 800-6160                          | Equador                             | 1-999-119:<br>800-711-2884<br>(Andinatel)<br>1-800-225-528;<br>800-711-2884<br>(Pacifitel) |

الجدول ١-٥ رعاية العملاء

| Country       | <b>Hotline Phone</b>           | Country                | <b>Hotline Phone</b>           |
|---------------|--------------------------------|------------------------|--------------------------------|
| Estonia       | www.hp.com/                    | Finland                | 09 8171 0281                   |
|               | support                        | Suomi                  |                                |
| France        | 01 4993 9006                   | <b>French Antilles</b> | 0-800-990-011;<br>800-711-2884 |
| French Guiana | 0-800-990-011;<br>800-711-2884 | Germany                | 069 9530 7103                  |
| Ghana         | www.hp.com/<br>support         | Greece                 | 210 969 6421                   |
| Grenada       | 1-800-711-2884                 | Guadelupe              | 0-800-990-011;<br>800-711-2884 |
| Guatemala     | 1-800-999-5105                 | Guyana                 | 159 ; 800-711-<br>2884         |
| Haiti         | 183:<br>800-711-2884           | Honduras               | 800-0-123:<br>800-711-2884     |
| Hong Kong     | 800-933011                     | Hungary                | www.hp.com/<br>support         |
| India         | 1-800-114772                   | Indonesia              | (21)350-3408                   |
| Ireland       | 01 605 0356                    | Italy                  | 02 754 19 782                  |
| Jamaica       | 1-800-711-2884                 | Japan                  | 00531-86-0011                  |
| Kazakhstan    | www.hp.com/<br>support         | latvia                 | www.hp.com/<br>support         |
| Lebanon       | www.hp.com/<br>support         | Lithuania              | www.hp.com/<br>support         |
| Luxembourg    | 2730 2146                      | Malaysia               | 1800-88-8588                   |

الجدول ١-٥ رعاية العملاء

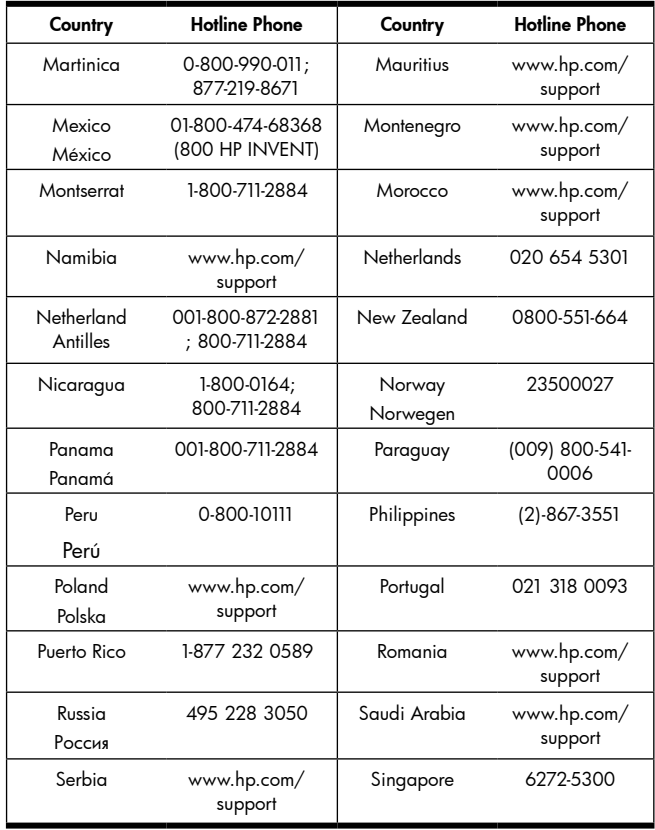

الجدول ١-٥ رعاية العملاء

| Country                             | <b>Hotline Phone</b>   | Country                                | <b>Hotline Phone</b>   |
|-------------------------------------|------------------------|----------------------------------------|------------------------|
| Slovakia                            | www.hp.com/<br>support | South Africa                           | 0800980410             |
| South Korea<br>하국                   | 00798-862-0305         | Spain<br>España                        | 913753382              |
| St Kitts & Nevis                    | 1-800-711-2884         | St Lucia                               | 1-800-478-4602         |
| St Marteen                          | 1-800-711-2884         | <b>St Vincent</b>                      | 01-800-711-2884        |
| Suriname                            | 156 : 800-711-<br>2884 | Swaziland                              | www.hp.com/<br>support |
| Sweden<br>Sverige                   | 08 5199 2065           | Switzerland                            | 022 827 8780           |
| Switzerland<br>(Schweiz<br>Deutsch) | 01 439 5358            | Switzerland<br>(Svizzeera<br>Italiano) | 022 567 5308           |
| Switzerland<br>(Suisse Français)    | 022 827 8780           | Taiwan<br>臺灣                           | www.hp.com/<br>support |
| Thailand<br>ไทย                     | $(2)-353-9000$         | Trinidad &<br>Tobago                   | 1-800-711-2884         |
| Tunisia                             | www.hp.com/<br>support | Turkey<br>Türkiye                      | www.hp.com/<br>support |
| Turks & Caicos                      | 01-800-711-2884        | UAE                                    | www.hp.com/<br>support |
| United Kingdom                      | 0207 458 0161          | Uruguay                                | 0004-054-177           |
| <b>US Virgin Islands</b>            | 1-800-711-2884         | USA                                    | 800-HP INVENT          |

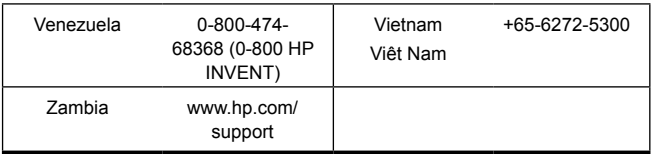

# **المعلومات التنظيمية والبيئية للمنتج**

## **Federal Communications Commission Notice**

This equipment has been tested and found to comply with the limits for a Class B digital device, pursuant to Part 15 of the FCC Rules. These limits are designed to provide reasonable protection against harmful interference in a residential installation. This equipment generates, uses, and can radiate radio frequency energy and, if not installed and used in accordance with the instructions, may cause harmful interference to radio communications. However, there is no guarantee that interference will not occur in a particular installation. If this equipment does cause harmful interference to radio or television reception, which can be determined by turning the equipment off and on, the user is encouraged to try to correct the interference by one or more of the following measures:

- Reorient or relocate the receiving antenna.
- Increase the separation between the equipment and the receiver..
- Connect the equipment into an outlet on a circuit different from that to which the receiver is connected.
- Consult the dealer or an experienced radio or television technician for help.

#### Modifications

The FCC requires the user to be notified that any changes or modifications made to this device that are not expressly approved by Hewlett-Packard Company may void the user's authority to operate the equipment.

Declaration of Conformity for products Marked with FCC Logo, United States Only

This device complies with Part 15 of the FCC Rules. Operation is subject to the following two conditions: (1) this device may not cause harmful interference, and (2) this device must accept any interference received, including interference that may cause undesired operation. If you have questions about the product that are not related to this declaration, write to:

Hewlett-Packard Company P.O. Box 692000, Mail Stop 530113 Houston, TX 77269-2000

For questions regarding this FCC declaration, write to: Hewlett-Packard Company P.O. Box 692000, Mail Stop 510101 Houston, TX 77269-2000 or call HP at 281-514-3333

To identify your product, refer to the part, series, or model number located on the product.

#### Canadian Notice

This Class B digital apparatus meets all requirements of the Canadian Interference-<br>Causing Equipment Regulations.

#### Avis Canadien

Cet appareil numérique de la classe B respecte toutes les exigences du Règlement sur le matériel brouilleur du Canada.

**اإلشعار التنظيمي الخاص باالتحاد األوروبي**

يتوافق المنتج مع توجيهات الاتحاد الأوروبي التالية:

- التوجيه الخاص بالفولت المنخفض EC2006/95/
	- توجيه EC2004/108/ EMC

يشير التوافق مع هذه التوجيهات إلى التوافق مع المعايير الأوروبية المتوافقة (المعايير الأوروبية) القابلة للتطبيق المسردة على إعالن توافق االتحاد األوروبي الصادر من قبل شركة Packard-Hewlett لهذا المنتج أو عائلة المنتج.

يشار لهذا التوافق بواسطة وضع العالمات المطابقة التالية الموجودة على المنتج:

 $\epsilon$ نعد هذه العلامة صالحة للمنتجات غير منتجات الاتصالات تُعد هذه العلامات صالحة للمنتجات السلكية واللاسلكية غير

 $C \in \frac{1}{X \times X \times Y}$ 

السلكية واللاسلكية والمنتجات السلكية واللاسلكية المتافقة مع المتوافقة مع معايير الاتحاد الأوروبي. \*رقم لجنة الصديق معايير الاتحاد الأوروبي (على سبيل المثال، Bluetooth). (يستخدم إذا وجب تطبيق – راجع ملصق المنتج).

Hewlett-Packard GmbH, HQ-TRE, Herrenberger Strasse 140, 71034 Boeblingen, Germany

#### Japanese Notice

この装置は、クラスB情報技術装置です。この装置は、家庭環境で使用 することを目的としていますが、この装置がラジオやテレビジョン受信機に 近接して使用されると、受信障害を引き起こすことがあります。

取扱説明書に従って正しい取り扱いをして下さい。  $VCCI-B$ 

**التخلص من األجهزة التالفة في المنزل داخل منطقة االتحاد األوروبي من قبل المستخدمين**

يشير الرمز المرسوم على المنتج أو الصندوق أنه ال يمكن التخلص من هذا المنتج مع نفايات المنزل الأخرى. فضلاً عن ذلك، أنت مسئول عن التخلص من الجهاز التالف بار ساله إلى مكان مُخصص لإعادة تدوير الأجهز ة الإلكتر ونية أو الكهر بائية التالفة. ستساعدك عملية التجميع المنفصل وإعادة التدوير للجهاز التالف الخاص بك عند التخلص منه على المحافظة على الموارد الطبيعية وضمان إتمام إعادة التدوير بطريقة تحمي صحة اإلنسان والبيئة. للحصول على المزيد من المعلومات حول المكان الذي يمكنك إرسال جهازك التالف إلعادة تدويره، يرجى االتصال بمكتب المدينة المحلي الخاص بك، أو خدمة التخلص من نفايات المنزل، أو المتجر الذي قمت بشراء المنتج منه.

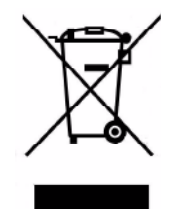

**مواد كيميائية** 

تلتزم HP بتزويد العمالء بالمعلومات حول المواد الكيميائية الموجودة في المنتجات الخاصة بالشركة من أجل التوافق مع المتطلبات القانونية على سبيل المثال REACH( الالئحة 1907/2006 No EC الصادرة من المجلس والبرلمان الأوروبي). يمكن الاطلاع على تقرير حول المعلومات الكيميائية بهذا المنتج على:

http://www.hp.com/go/reach

#### **Perchlorate Material - special handling may apply**

This calculator's Memory Backup battery may contain perchlorate and may require special handling when recycled or disposed in California.

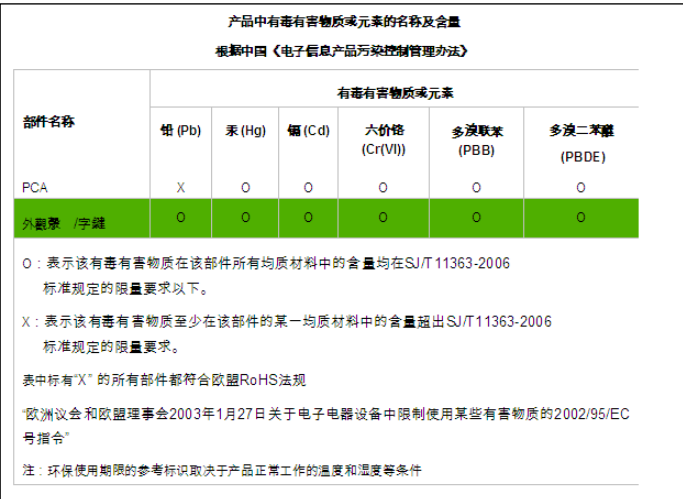